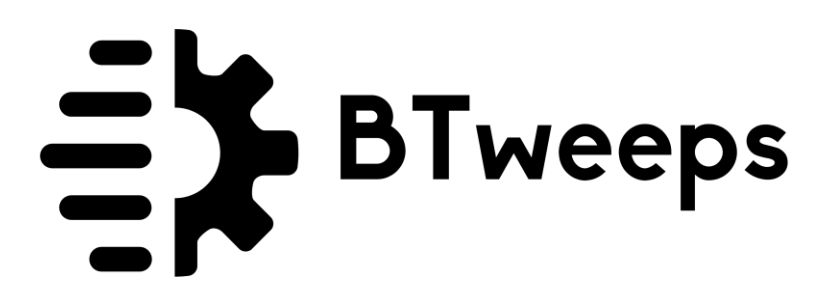

# **Welcome Kit**

Here we go  $\odot$ 

# **Of The Tweeple, By The Tweeple, For the Tweeple**  $\Phi$

**Welcome to BTweeps**!! ⚙ We look forward to sharing INFINITE **BTweeps Awesomeness** with you.....<sup>38</sup>

# **HOW TO REDEEM BTweeps LTD 2020**

- 1. **Sign** up @BTweeps **[https://app.btweeps.com](https://app.btweeps.com/)**
- 2. **Email** us the Deal Info, License Code & Twitter Handle Used to Sign up
- 3. **VOILA!** *We will take care of the rest.....*

We exist to Serve our Being & Being of Service to the **Creative Twitter Community**!!

 $\sim$ 

You must redeem the deal within 60 Days of Purchase Date

Connect with us & Tweet-Engage on **[@BTweeps\\_](https://twitter.com/BTweeps_)** ⚡ RETWEET ALL THE LOVE

Let's START **LIFETIME** Twitter/Digital Media **Growth Companionship**

**SHARING IS CARING**!!! Please Help us reach out to our Creative Twitter community. Use **Invite widget** on your Dashboard & **Refer BTweeps** to your Friends & Audiences online.

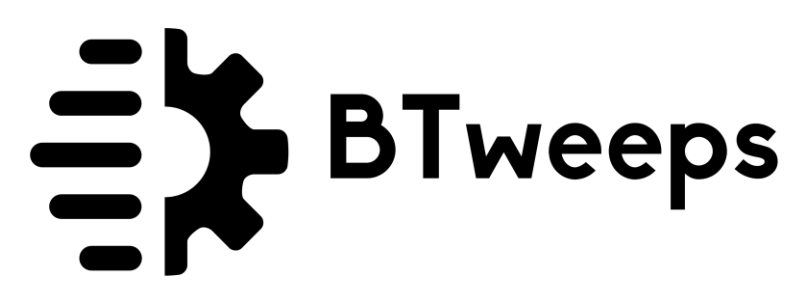

**GIVE-AWAYS & PERKS Intended:** FREE ACTIONS, Twitter Features, Partner Feature on Web, Promos, & Potential to WIN PLUS LTD Plan ♥ We're givers by birth.

 $\sim$ 

BELOW is the Brief Guide to **GET STARTED with BTweeps**. We hope you would take time to learn & digest this.  $\mathbb{R}$ 

SIMPLE **Baby Steps** aligned for Smooth BTweeps experience **<https://btweeps.com/start>**

**BTweeps** is more than just a **Simplified SaaS** for Twitter. It's your **Twitter Growth companion** for LIFETIME. With **Intelligent** & Meaningful **SPAM PROTECTION**, for you & for your Audiences. **NO MORE SPAMMING**! BTweeps is your **Personalizd Twitter Companion. The Only Safest Twitter Automation Solution.**

This is the kind of **CORE MESSAGE** that we need to spread out in the digital media industry, legitimately & authentically.

**BTweeps** is deeply dense with **details** & **simplicity**... so the handling shall be done with simplicity for **MAX efficienc**y of the operations.

**Connect** ALL your Twitter accounts with **BTweeps**: [https://btweeps.supporthero.io/article/show/71169-connecting-your-twitter](https://btweeps.supporthero.io/article/show/71169-connecting-your-twitter-accounts)[accounts](https://btweeps.supporthero.io/article/show/71169-connecting-your-twitter-accounts)

**GET STARTED in Manual Mode**: <https://www.loom.com/share/76567550f69848419a224f19b6f8a65f>

**GET STARTED in AUTO Mode**: <https://www.loom.com/share/65ef7f0b67944930876d25e2f77a98c9>

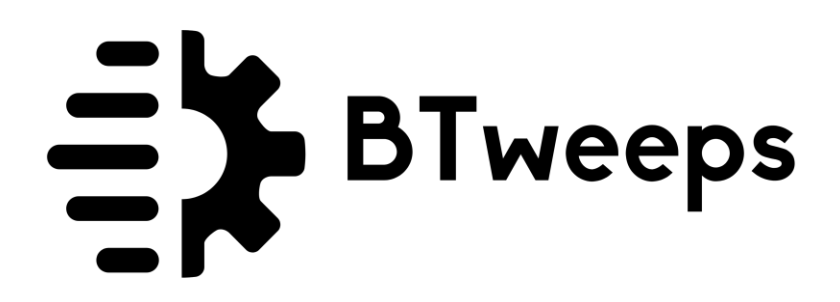

YOU MUST **Start with MANUAL mode** for NEXT 20-30 days to keep things smooth & to let Twitter get familiar with your balanced ORGANIC <> AUTOMATED activity.

**<<**

**WARNING: DO NOT follow/unfollow manually via twitter while BTweeps is active.**

**>>**

The **connection** with the other Twitter users goes 2-way and **BTweeps** acts as a bright & safest medium to "**Connect**", automagically. Please **ENGAGE** with your audience, Tweet often, like, and retweet the awesome Tweeple  $\mathbb{C}$  #LoveTwitter *<u>DQ</u>* #LoveBTweeps  $\odot$ 

**At Control Card**: Please make sure to Add a "**Username**" in the "**Target-Field**" + Choice of List "**Following** or Followers". Please make sure to add a **quality** user profile with a quality audience for **Efficiency** of Targeting & Results. Also please change the username every 15-20 days or at least per month to keep **Targeting** a FRESH set of quality audiences.

To UTILIZE "**TARGET**" operation, the above step is necessary anyway. The **Target-Field** in the Control Card must be complete to be able to **Allow BTweeps** do the automated targeting for you.

**About Automated mode**: Make sure your "**Control Card**" is complete. Once the Control Card is complete, BTweeps will run **Growth-Cycles** for you automatically, managing your Twitter account, targeting & growing **smoothly**.

To **ACTIVATE** the BTweeps Operations, You need to Flip back the Control Card >> into Profile Card, & then **CLICK the Twitter Bird avatar Icon**.

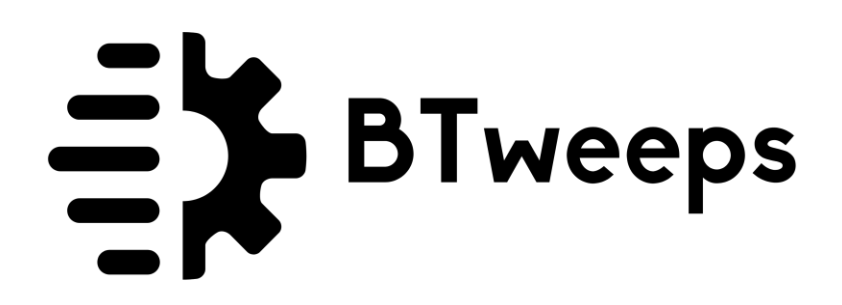

#### **<<**

**WARNING**: Once ANY OPERATION is switched, the CONTROL CARD gets LOCKED & it can be editable only when the ACTIONS allotted for the particular operation has been performed completely. You can look at the number of REMAINING ACTIONS of the ACTIVE operation, by hovering your cursor on the card top image. >>

# **THE LOCK is the Automated SPAM & Resource Protector, for the Users + for Twitter + & for BTweeps**

Please Wait until ONE operation is over, in 30-40hrs max. And then the CONTROL CARD will be editable, you will receive notifications on the top left bell icon too.

# **About OPERATIONAL MODES:**

**A** = Automation Mode || **M** = Manual Mode

When you choose **A**, **BTweeps** takes care of everything, including Operations Switches, **Strategic Growth** Cycles for Targeting, **Actions** Allotment Per Operation Per Run & so on.... This way you give us the Twitter-trust to keep things in **Balance** & in Moderation, **without** getting dirty on **SPAMMING** or violating the platform rules. Here we protect each other, as well as **Twitter as a platform**. You set it & forget it. (But make sure to **MONITOR the notification bell** on dashboard)

Before you plan to begin **BTweeps in Automation Mode**, please make sure to add a quality username in the TARGET-FIELD to let BTweeps fetch the audiences to target. CHANGE the **TARGET-FIELD** username (competitor or account with similar audience) every 20 days to **KEEP AUDIENCE FRESH**, always.

**SETUP Info:** [https://btweeps.supporthero.io/article/show/71166-setting-up-your](https://btweeps.supporthero.io/article/show/71166-setting-up-your-btweeps-operations-schedule)[btweeps-operations-schedule](https://btweeps.supporthero.io/article/show/71166-setting-up-your-btweeps-operations-schedule)

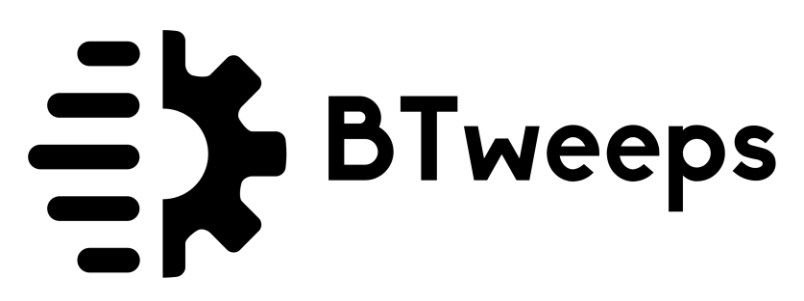

ONCE 1 **Growth Cycle** is complete, you will get the chance to TWEAK the Operation from **MANUAL Mode** or **Automation Mode**.

**The BTweeps Notification Bell** is one of the areas where you can examine what's happening & know what the next step is. Always monitor that area whenever you login BTweeps Dashboard.

# **IMPORTANT-Thoughtful-Analytical questions that you need to ask yourself:**

•Have you set the right TARGET USERNAME in the TARGET-FIELD??

•If you're certain about the TARGET USERNAME, Have you analyzed it's Followers list or Following List (whichever you desire to Target via BTweeps), to determine the QUALITY & relevance of the Audience in target??

•Are you certain that the TARGETED AUDIENCE is lean enough to engage with you & follow you back??

•Is the TARGETED audience balanced with QUALITATIVE & QUANTITATIVE approaches?

•Do we have enough audience in the lists?

•To evaluate what's happening with your Twitter account & the new incoming audience, did you follow them first OR they followed you first?

# **IMPORTANT NOTES:**

•BTweeps works best for LARGE QUANTITY of audience in management. •If BTweeps has fetched 5000 audience, targeted them over a natural path of 10days, chances are only 2000 may be worth targeting with real human social media behaviour, 500 may engage back & 50 may follow you back. WHAT MATTERS Here is the QUALITY of that 5000 audience fetched from either Followers list or following list of a Quality username. Your internal research matters too, along with experienced knowledge about Twitter accounts & audience behaviour. All of this, even BEFORE adding the TARGET in the TARGET-FIELD @ BTweeps Dashboard.

•**SET TARGETS** with HIGHER QUANTITY & PRECISE QUALITY

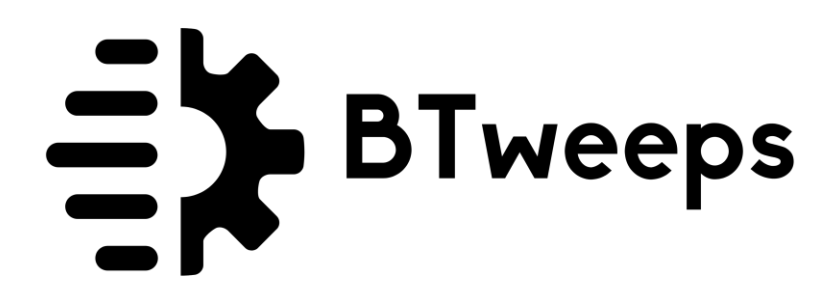

One operation at a time. Efficiency on top. Result driven actions only. **That's BTweeps** :)

Still not impressed? Ask us anything!!

 $\sim$ 

WEB: **BTwee.ps**  $\odot$ **LEGAL**:<https://btweeps.com/legal> **HELP** CENTER:<https://btweeps.com/help> **REVIEWS**:<https://btweeps.com/reviews> **SUPPORT** ♥ btweeps@bizboost.me

**Powered** by **[BIZBoost Inc.](https://bizboo.st/)** ♦ 2

**LAST UPDATED:** 7 July 2020 0506pm IST